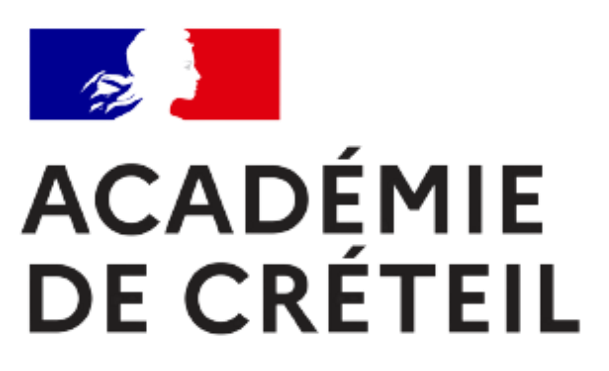

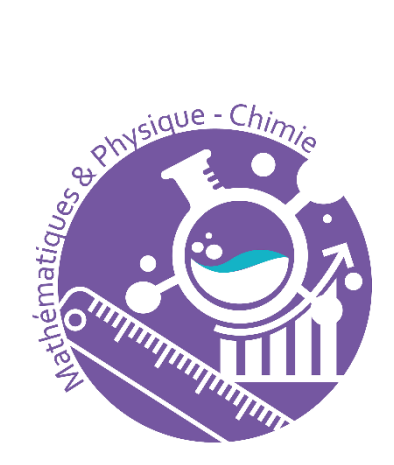

Liberté Égalité Fraternité

# **CREATION D'UN RALLYE AVEC L'APPLICATION MATHCITYMAP**

Comment créer un parcours ?

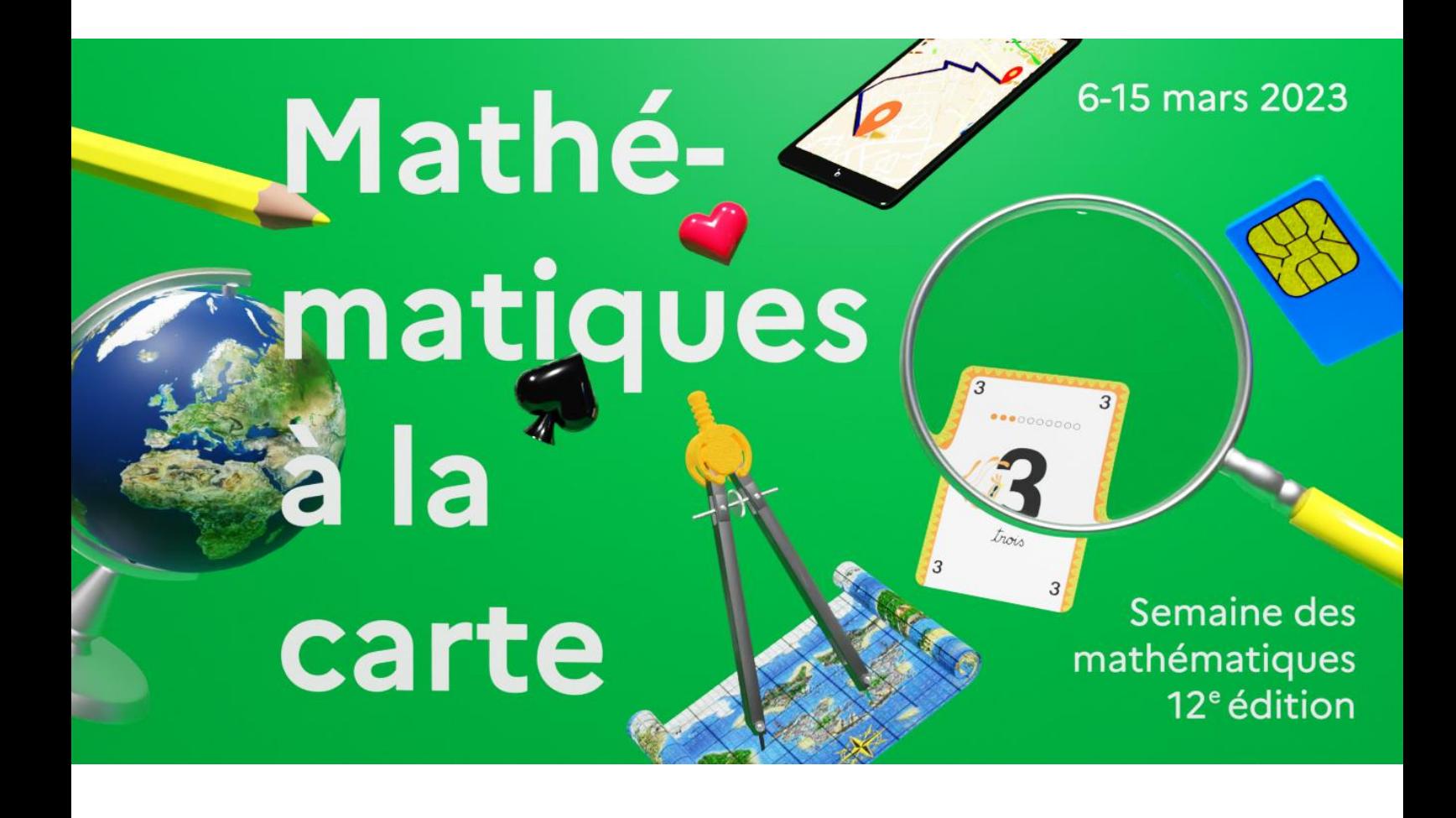

## **Sommaire**

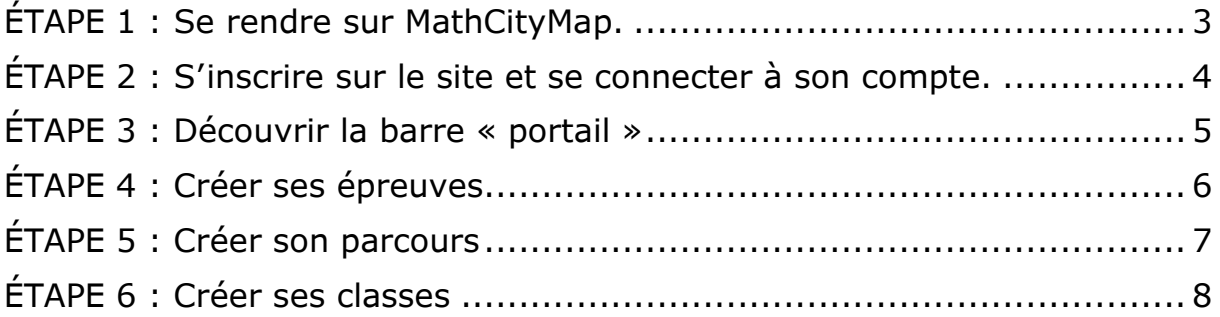

IMPORTANT : Il faut impérativement utiliser un ordinateur pour la réalisation d'un parcours.

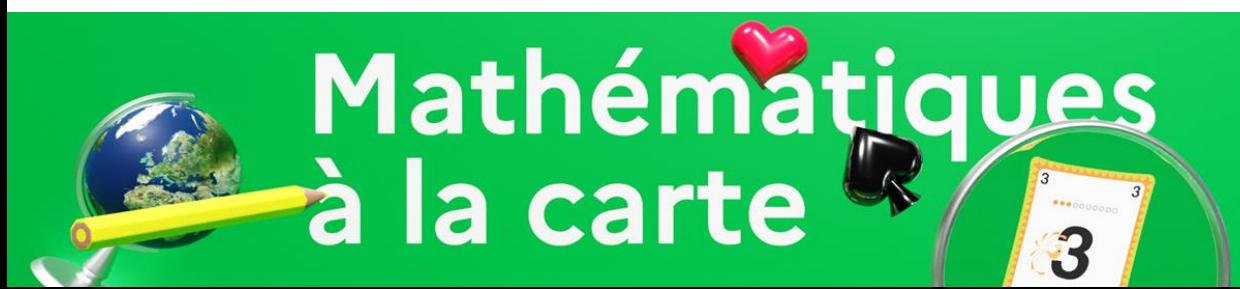

#### 6-15 mars 2023

Semaine des mathématiques 12<sup>e</sup> édition

# <span id="page-2-0"></span>**ÉTAPE 1 : Se rendre sur [MathCityMap.](https://mathcitymap.eu/fr/)**

#### Ouvrir un navigateur Web et rechercher le site : <https://mathcitymap.eu/fr>

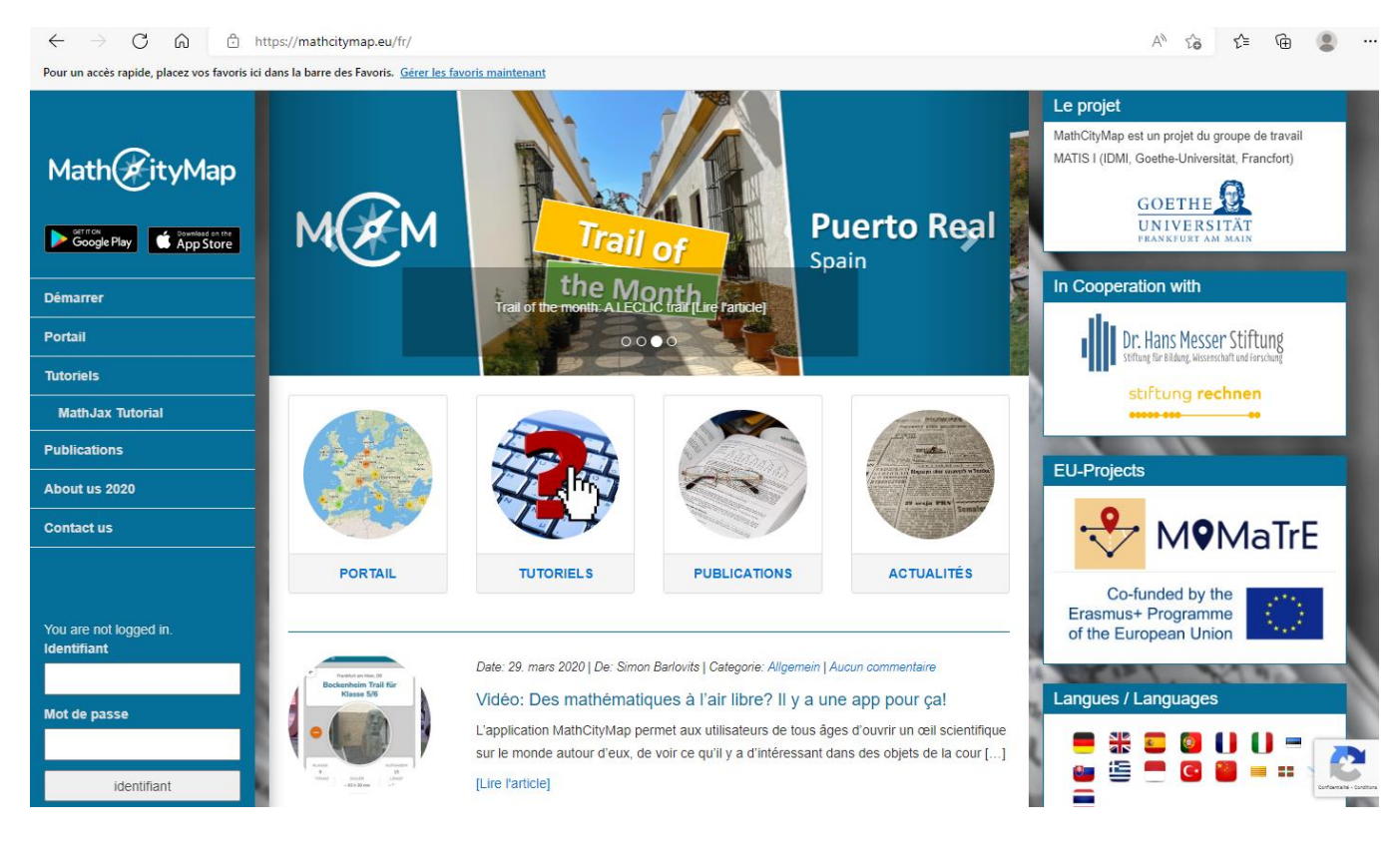

Vous devez arriver sur cette page.

# FIN DE L'ETAPE 1

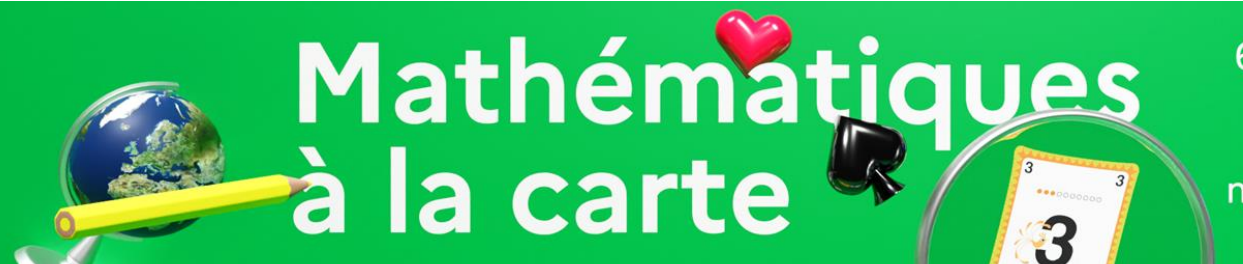

#### 6-15 mars 2023

Semaine des mathématiques 12<sup>e</sup> édition

#### <span id="page-3-0"></span>**ÉTAPE 2 : S'inscrire sur le site et se connecter à son compte**

- − Cliquer sur le lien « inscription » qui se localise en dessous de l'espace de connexion.
- Remplir le formulaire d'inscription.

Les éléments suivants sont demandés obligatoirement :

- − Nom d'utilisateur (Pseudo)
- − Nom Prénom
- − Mail et confirmation
- Mot de passe et confirmation

Le reste des informations est entièrement facultatif.

IMPORTANT : il faut impérativement valider son adresse électronique pour la première connexion.

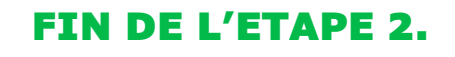

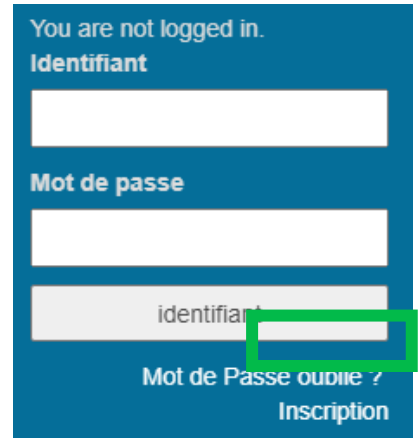

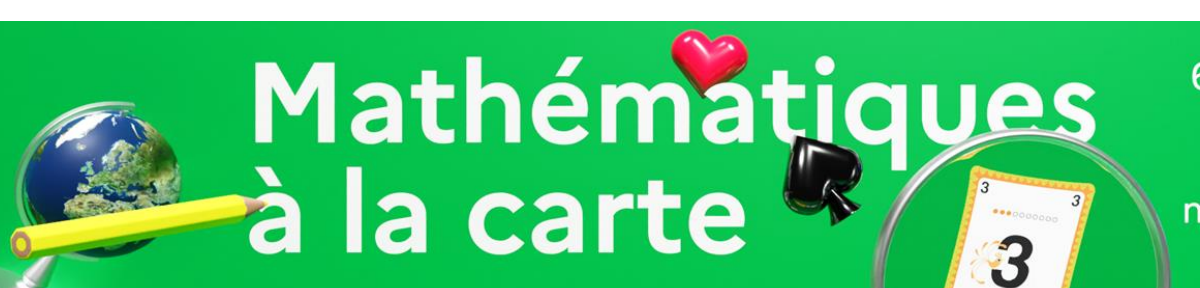

# 6-15 mars 2023

**Semaine des** mathématiques 12<sup>e</sup> édition

## <span id="page-4-0"></span>**ÉTAPE 3 : Découvrir la barre « portail »**

Le Portail est l'interface pour gérer l'ensemble du site :

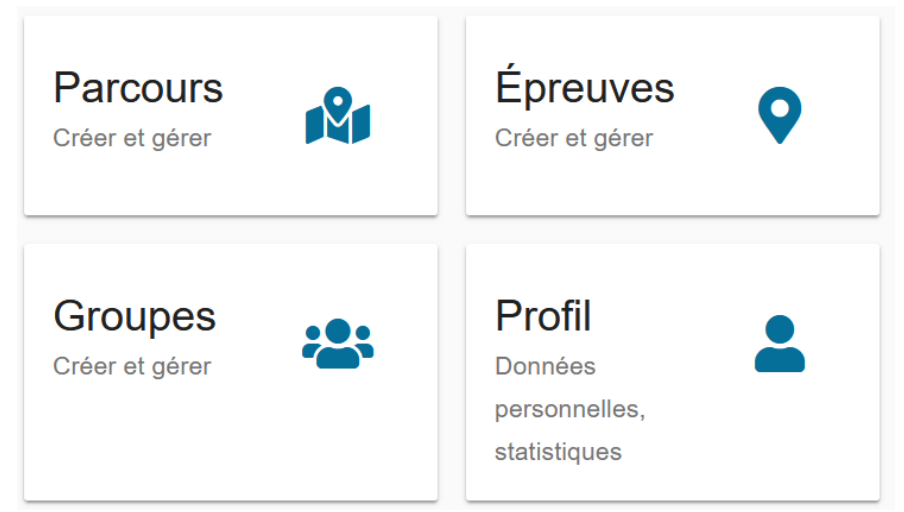

Vous pouvez créer et gérer vos parcours, vos épreuves, vos groupes et vos données personnelles.

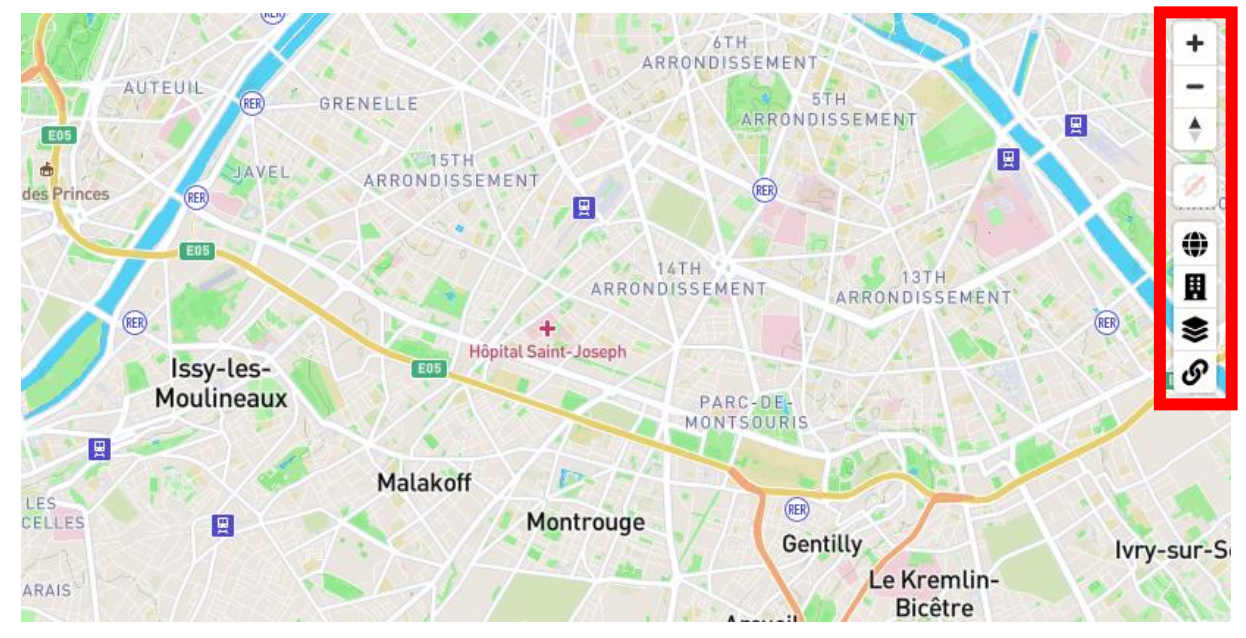

À droite, la carte vous permet de repérer l'ensemble des parcours, des épreuves de la communauté.

Vous pouvez effectuer les réglages de la carte via les icônes sur la droite.

# FIN DE L'ETAPE 3.

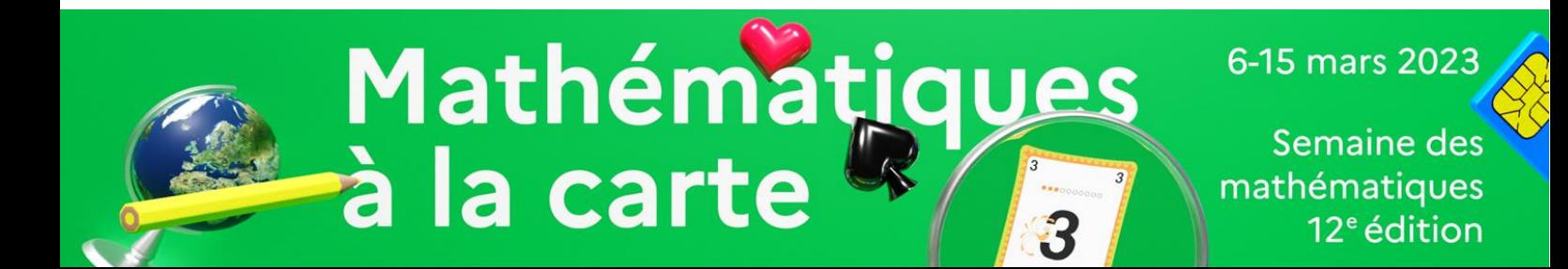

### <span id="page-5-0"></span>**ÉTAPE 4 : Créer ses épreuves**

- − Aller dans « portail ».
- − Cliquer sur « épreuve »
- − Visionner les onglets : épreuve publique, mes épreuves, mes favoris.
- − Cliquer sur le « + » en haut à droite.
- − Sélectionner « nouvelle épreuve »

- − Remplir les formulaires suivants :
	- o Données de base : indiquer le titre et l'énoncé du problème
	- o Position : & AR : Cliquer sur la carte pour positionner la localisation de l'épreuve
	- o Type de réponse et solution : Choisir le type de réponse attendue (vecteur, intervalle, valeur,)
	- o Indices successifs
	- o Métadonnées de l'épreuve
- − Cliquer sur Créer
- Recommencer l'opération avec le nombre d'épreuves souhaitées

IMPORTANT : La liste des épreuves pour la semaine des mathématiques se trouve en annexe 1. Le détail des paramétrages qui sont recommandés pour chaque épreuve est indiqué.

# FIN DE L'ETAPE 4.

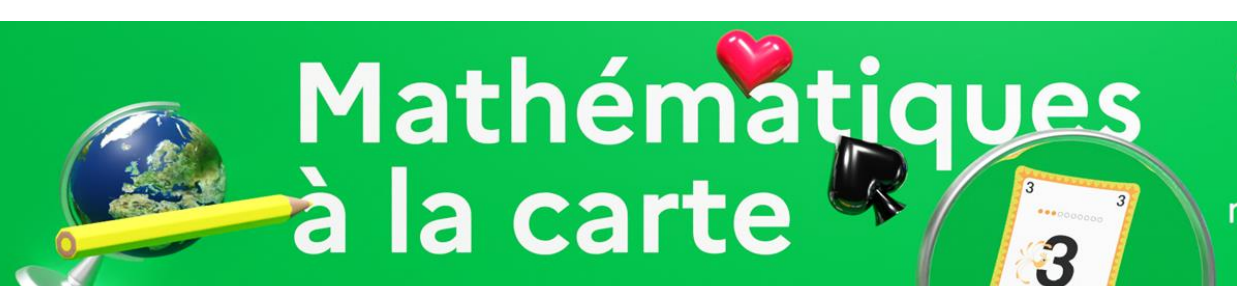

#### 6-15 mars 2023

Semaine des mathématiques  $12<sup>e</sup>$ édition

### <span id="page-6-0"></span>**ÉTAPE 5 : Créer son parcours**

- − Aller dans « portail ».
- − Cliquer sur « parcours »
- − Cliquer sur le « + » en haut à droite.
- − Remplir les champs titre, image, à propos.
- − Positionner sur la carte votre point de départ du parcours.
- − Modifier les réglages à votre convenance et en adaptant à vos élèves.
- − Cliquer sur Créer.
- − Ajouter les épreuves créées précédemment.

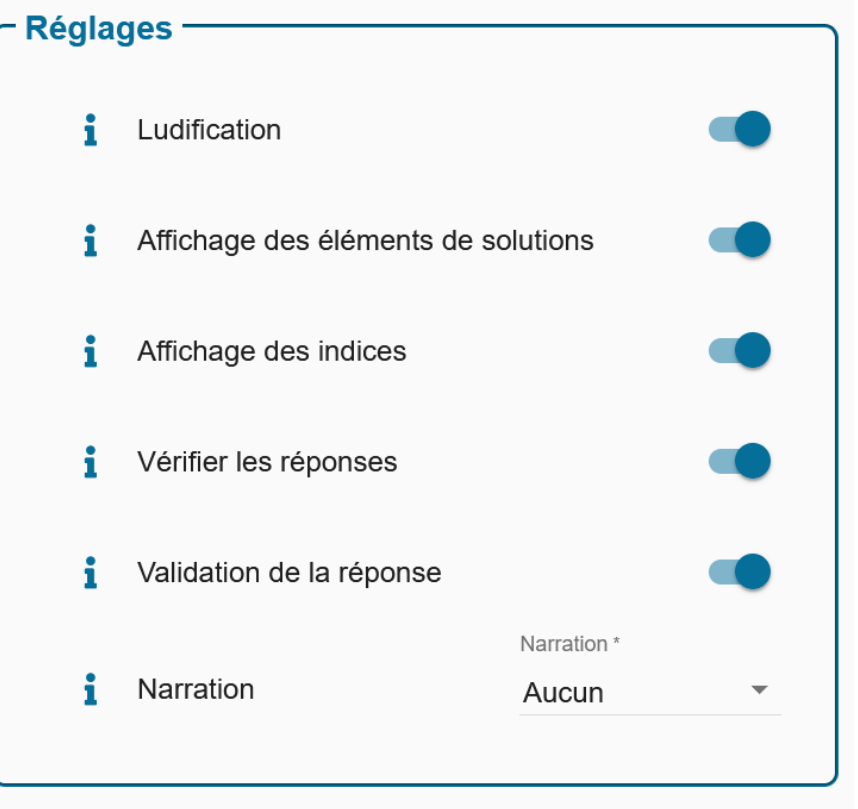

IMPORTANT : Pour la SEMAINE DES MATHÉMATIQUES 2023, il est préférable de faire un parcours par jour comportant une seule épreuve.

# FIN DE L'ETAPE 5.

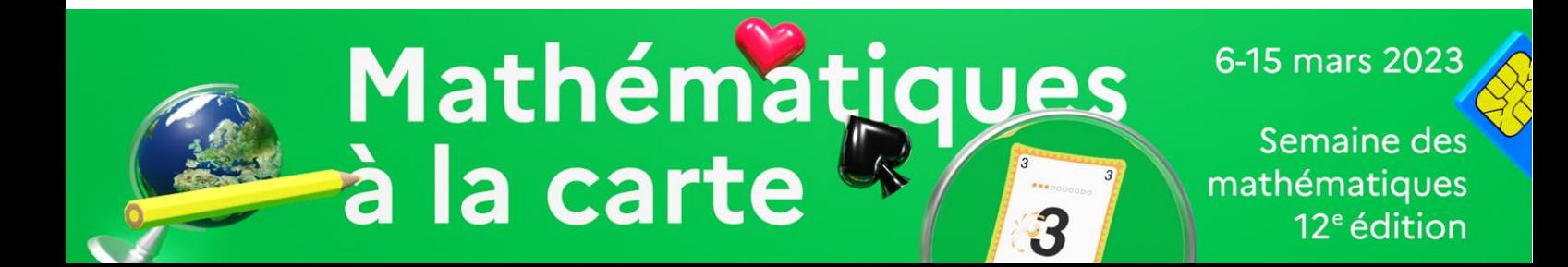

### <span id="page-7-0"></span>**ÉTAPE 6 : Créer ses classes**

- − Aller dans « portail ».
- − Cliquer sur « parcours »
- − Sélectionner le parcours souhaité.
- − Cliquer sur classe numérique
- − Cliquer sur le « + » en haut à droite.
- − Remplir les champs suivants :
	- o Nom
	- o Jour et heure du début
	- o Durée
	- o Messages
- − Cliquer sur Créer.
- − Cliquer sur la classe créée
- Partager le code avec vos élèves

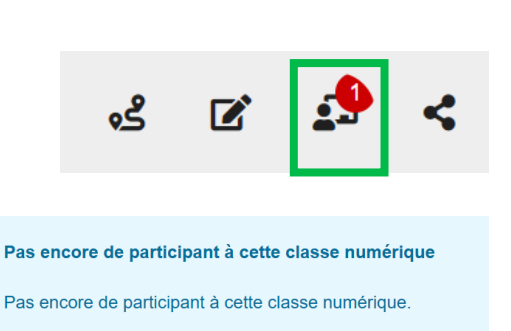

Comment participer à une classe numérique:

1. Ouvrir l'application MCM sur votre téléphone mobile 2. Cliquez le bouton "+" dans le coin inférieur droit 3. Entrez le code suivant

Ω

Dans l'onglet « réglages », vous pouvez envoyer un message à tous les participants et étendre le temps du parcours.

1. Actions

Envoyer un message à tous les participants

Étendre

Vous avez également accès aux options et à l'ensemble des activités effectuées (onglet évènement) par vos groupes classes.

IMPORTANT : Pour la SEMAINE DES MATHÉMATIQUES 2023, il est préférable de faire une classe par jour en lien avec le parcours du jour.

# FIN DE L'ETAPE 6.

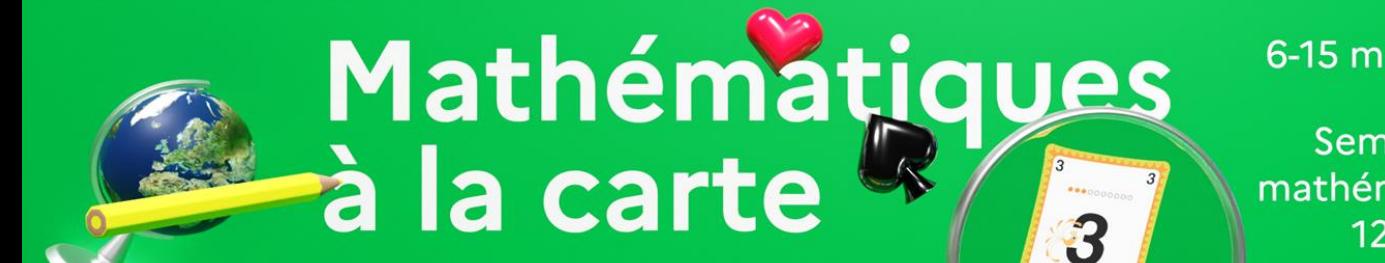

#### 6-15 mars 2023

Semaine des mathématiques  $12<sup>e</sup>$ édition